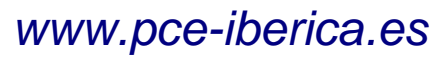

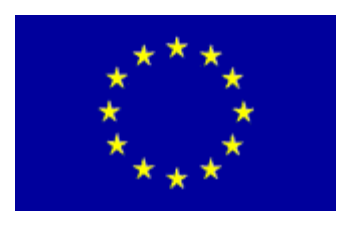

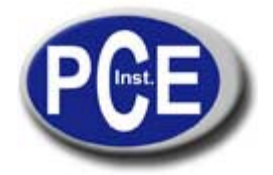

C/ Mayor, 53 - Bajo 02500 Tobarra Albacete-España Tel. : +34 967 543 548 Fax: +34 967 543 542 *info@pce-iberica.es www.pce-iberica.es*

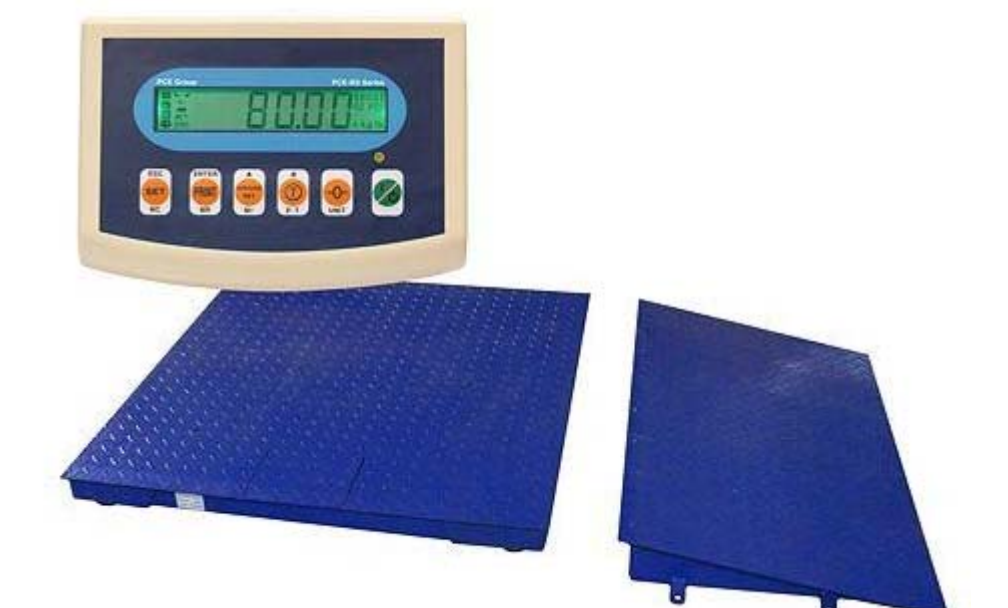

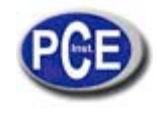

# **1. INTRODUCCION**

Le agradecemos por comprar la balanza PCE-BS de gran precisión electrónica. A continuación detallamos las características de esta balanza.

- 1) Microprocesador que indica:
	- a) Función de puesta en CERO automática.
	- b) Ajuste de selección ON / OFF para la función de puesta en cero.
	- c) Selección de la velocidad de transmisión de la interfaz RS232.
	- d) La función de alarma puede ser activada para el límite máximo y mínimo (HI LO limits).
	- e) Función de tara manual y automática.<br>f) Función de pre-tara
	- Función de pre-tara
	- g) Función de acumulación de pesos.
- 2) Funcionamiento sencillo y teclado resistente al agua.
- 3) Pantalla HTN-LCD de fácil lectura con retroiluminación.
- 4) Función contadora.<br>5) Rango de tara ilimita
- 5) Rango de tara ilimitado.
- 6) Salidas de señales RS232 bidireccionales aplicables.
- 7) Funciona con CA o batería recargable. El sistema de comprobación de batería puede detectar automáticamente si la batería está cargada o no.
- 8) Lectura de pantalla rápida, estable y precisa de fácil funcionamiento.

# **2. PRECAUCIONES**

- 1) Recargue la batería al máximo la primera vez que desempaque la balanza para su uso. Cuando el símbolo de batería aparezca en pantalla, cargue la batería utilizando el cable de CA. El indicador de batería se iluminará en rojo. Cuando se vuelva verde, la batería estará cargada completamente. (La batería tarda aproximadamente 8 horas en cargarse al máximo).
- 2) Instale el equipo en una superficie estable y nivelada.
- 3) No instale la balanza cerca de una salida de aire acondicionado o cualquier otro aparato que emita vibraciones.
- 4) Instale el quipo en un ambiente de temperatura constante y evite cambios radicales. La balanza funciona adecuadamente en un rango de temperatura de -5ºC hasta 40ºC.
- 5) Compruebe el voltaje. Se recomienda una salida de CA independiente para este equipo.
- 6) Caliente el equipo durante 15 minutos antes de ponerlo a funcionar.

# **3. CONEXIÓN DE CARGA DE CELULA (L/C) Y LWI**

### CARGA DE CELULA

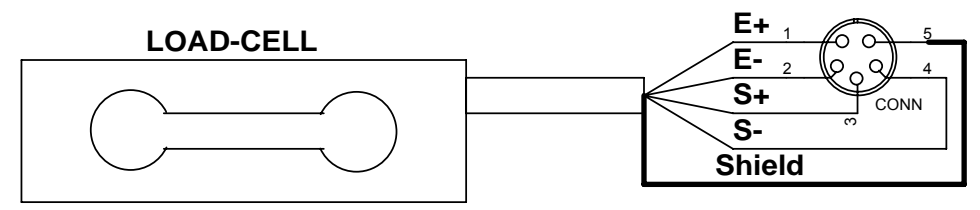

ESCUDO

CONEXIÓN DE LA CARGA DE CELULA

| <b>LOAD CELL</b><br><b>CONNECTION</b> | <b>PIN</b> | <b>SIGNAL</b> |
|---------------------------------------|------------|---------------|
|                                       |            | F'+           |
|                                       |            | E-            |
|                                       |            |               |
|                                       |            |               |
|                                       |            | <b>SHIELD</b> |

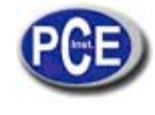

La solución de la carga de célula cuando su salida es muy alta:

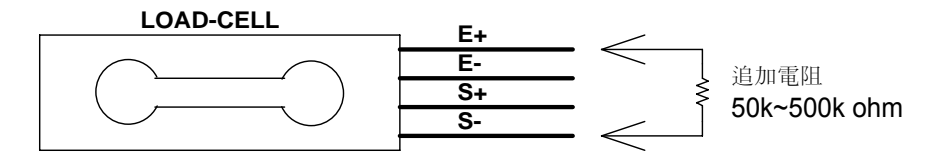

# **4. TECLADO**

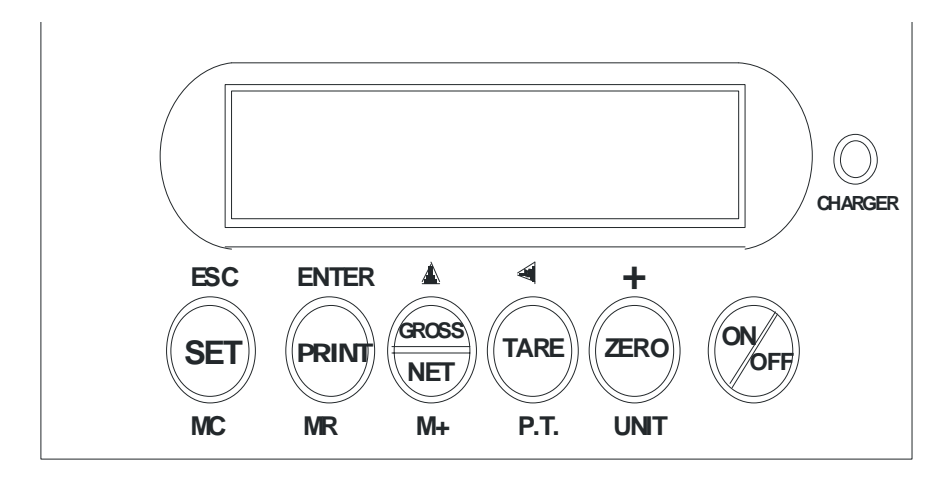

CHARGER= CARGADOR SET= SELECCIONAR PRINT= IMPRIMIR G=BRUTO N= NETO TARE= TARAR ZERO=CERO UNIT=UNIDAD

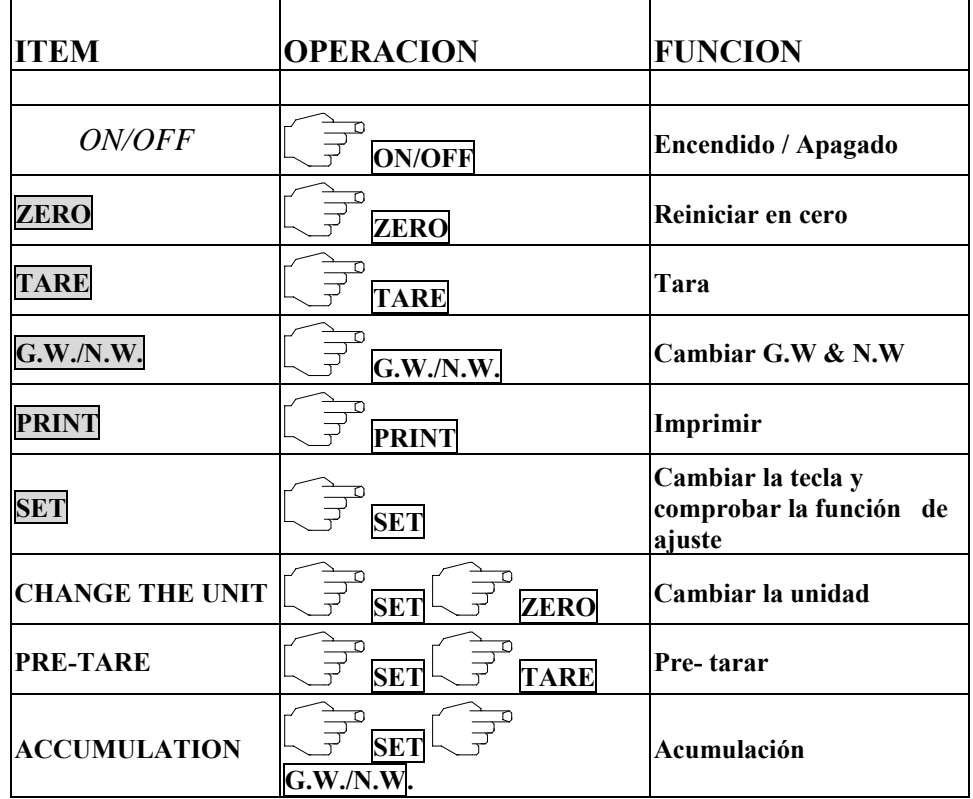

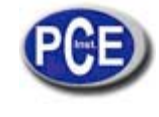

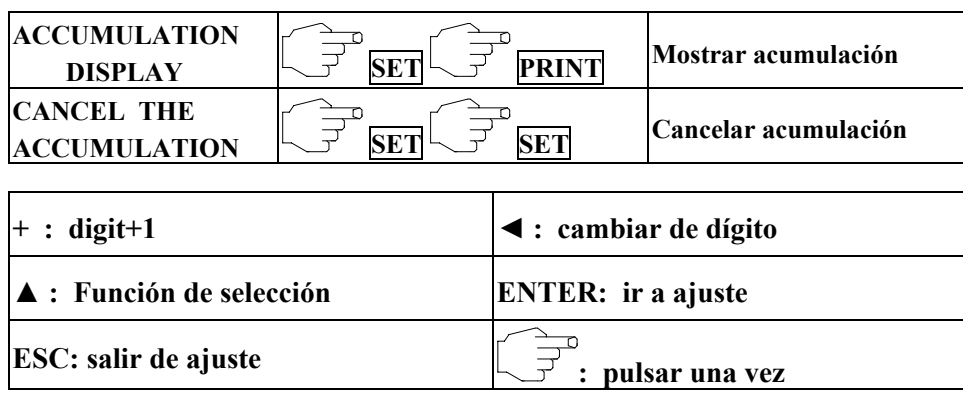

# **5. AJUSTE DE LA CAPACIDAD Y RESOLUCION DE PROBLEMAS**

RESOLUCION:

1. Encienda la balanza mientras se mantiene pulsada la tecla de impresión PRINT y la escala va en la función de ajuste con **POS2** en la pantalla.

2. Pulse la tecla PRINT y luego la tecla SET para fijar la capacidad máxima

3. Pulse G.W./N.W. en orden para establecer la calidad de diagrama que se muestra a continuación, cuando **FrEE** se muestra en la pantalla, pulse PRINT y **000000** se muestra en la pantalla donde se puede establecer la capacidad máxima de acuerdo a lo que necesita; pulsando la tecla ◄ se permite que el dígito se mueva hacia la izquierda y la tecla + permite aumentar de dígito; presione la tecla SET para pasar al siguiente ajuste que es la configuración de la resolución.

4. Pulse G.W./N.W. para ajustar la resolución NW [1.2.5.10.20.50] en orden, a continuación, presione la tecla SET para establecer la siguiente que es la ubicación de la fracción decimal.

5. Prulse G.W./N.W. para establecer la ubicación de la fracción decimal en secuencia. A continuación aparece ZERO y **POS2** en la pantalla. Para finalizar presione ZERO y esto permite que el indicador regrese al modo de fucnionamiento normal.

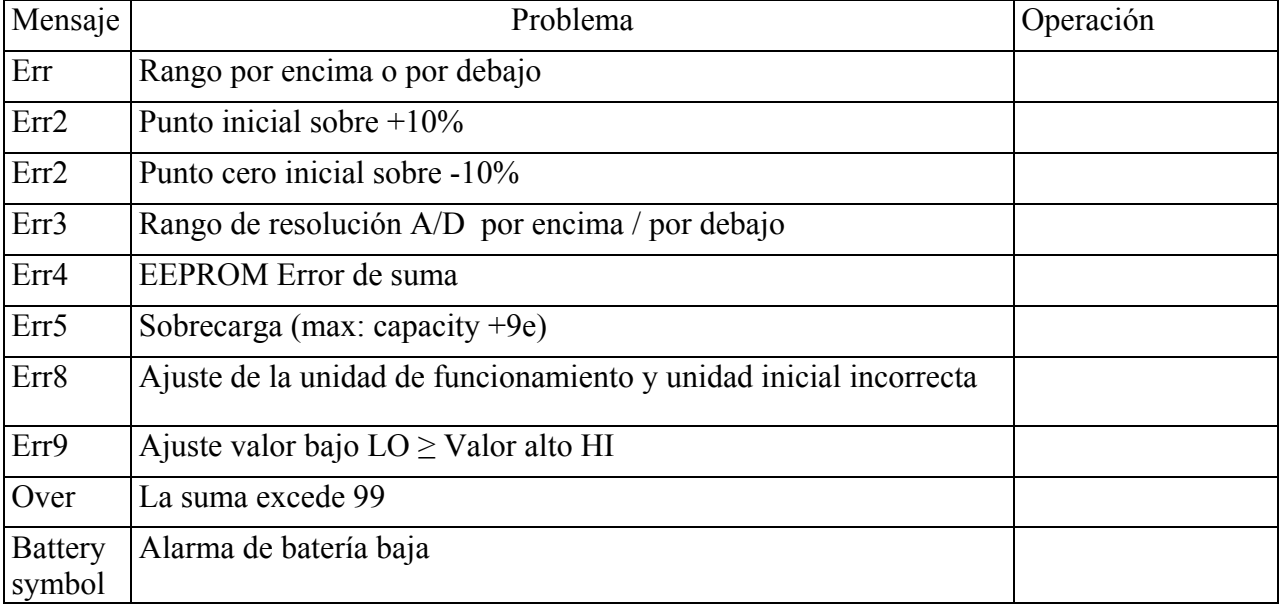

### SOLUCION DE PROBLEMAS:

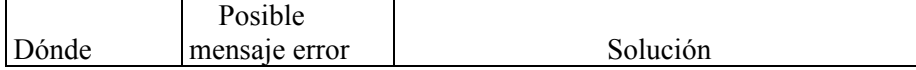

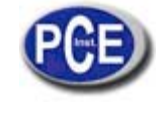

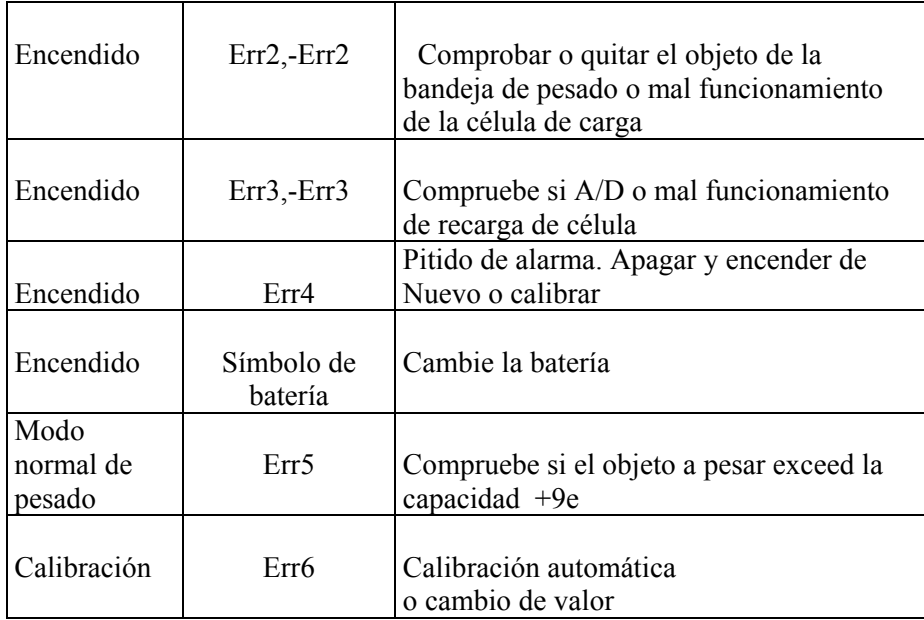

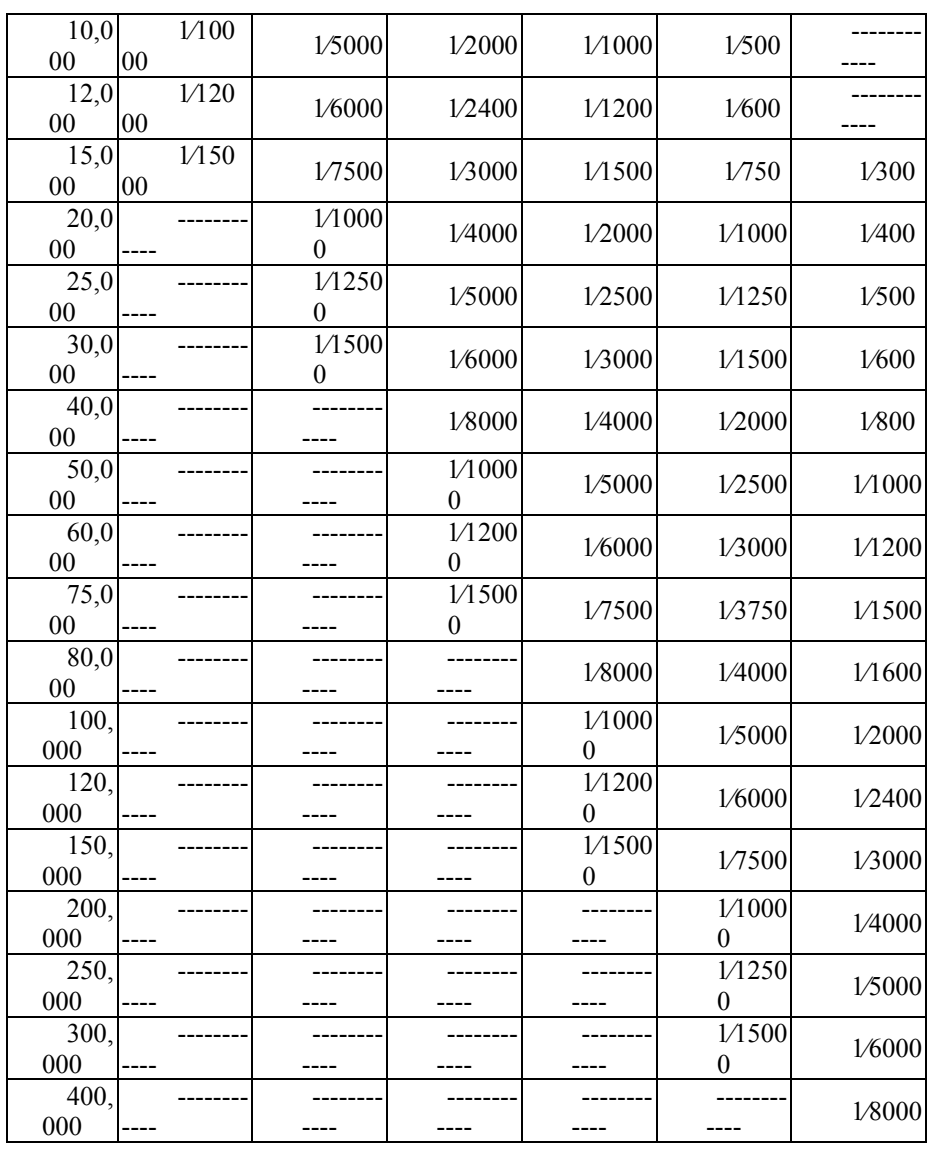

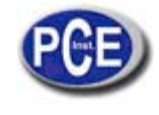

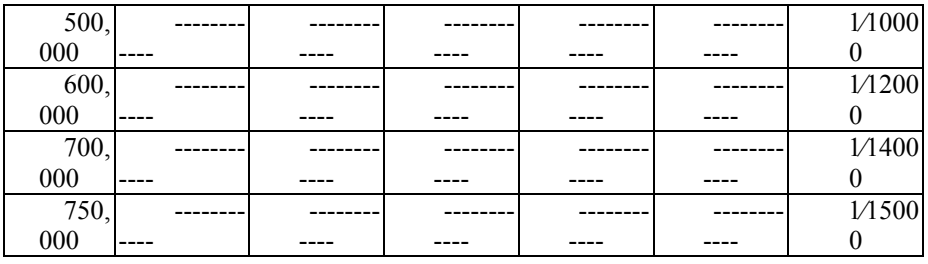

### CANCELAR LA ACUMULACION:

Pulse la tecla SET y después SET para cancelar todo el valor de acumulación.

### CONTEO SENCILLO:

Pulse la tecla SET Y luego CERO y espere a que aparezca **zero 0 pcs** en la pantalla. A continuación, pulse GW / NW durante 3 segundos y **S=100%** se muestra en la pantalla, pulse GW / NW para seleccionar 25,50,100 como los tres tipos de muestreo. Coloque las muestras en el platillo y pulse la tecla SET. El conteo comienza cuando aparezca CAL en la pantalla.

PORCENTAJE: Pulse la tecla SET Y CERO a continuación y espere a que **zero 0%** q aparezca en la pantalla. A continuación, pulse GW / NW durante 3 segundos y **S=100%** se muestra en la pantalla, pulse GW / NW para seleccionar 25,50,100 como los tres tipos de muestreo. Coloque las muestras en el platillo y pulse la tecla SET para el cálculo del porcentaje que se iniciará cuando aparezca CAL en la pantalla.

COMPROBACION: Pulse la tecla SET durante 3 segundos o más y aparecerá **FUN** en la pantalla, pulse la tecla ▲ para cambiar HI (alto), LO (bajo), NC, y luego presione la tecla PRINT para entrar en la configuración de control. Pulse ◄ para seleccionar el dígito y la tecla + para cambiar el peso. Pulse la tecla SET para volver al ajuste de FUN después de terminar el ajuste, presionar tecla ZERO que permite el indicador como modo de operación. El valor HI debe ser mayor que el valor de LO, o Error9 aparece.

### **6. CONEXIÓN DE IMPUT O OUTPUT (ENTRADA O SALIDA)**

La célula de carga de sensibilidad de entrada es de 0.13u V / D o más. La sensibilidad de entrada indica la variación en el voltaje de salida de la célula de carga necesaria para cambiar la visualización de un punto en la pantalla. A la hora de diseñar un sistema de pesaje, el voltaje de la célula de carga de salida deberá ajustarse a la entrada V / D de la pantalla de pesaje para todos esté de acuerdo con la siguiente fórmula. Con el fin de lograr un sistema con un funcionamiento estable, debe estar diseñado de manera que la sensibilidad sea tan grande como sea posible.

### **Una célula de carga en uso:**

**Formula :** 0.13 ≤ 【 ( 5000 × B × D ) ÷ A 】 A: capacidad de carga nominal de la célula de carga. B: salida de la carga de célula en m V / V D: Mínimo división

5000: tensión del voltaje de la CELULA DE CARGA en mili-voltios

El peso de la pantalla ofrece 5 V = 5000m V

0.2 es la sensibilidad de entrada en V.

### **Múltiples (N) células de carga en uso**

Formula :  $0.2 \leq (6000 \times B \times D) \div (A \times N)$ 

A: capacidad de carga nominal de la célula de carga.

B: salida de la carga de célula en m V / V

D: Mínimo división

5000: tensión del voltaje de la CELULA DE CARGA en mili-voltios

El peso de la pantalla ofrece 5 V = 5000m V

0.2 es la sensibilidad de entrada en V.

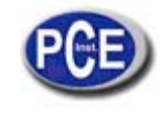

Ejemplo:

La carga nominal de célula de carga es 750 kg La carga nominal de célula de salida es 3m V / V La necesidad de escala: los 300 kg de capacidad máxima y la mínima de la resolución 0.05kg

Estimación de la siguiente manera:  $0,13 \leq [ (5000 \times 3 \times 0,05) \div 750 ]$ 

conclusión:  $A = 750$  B = 3 D = 0,05 N = 1

Todos los datos se ajustan a la fórmula y no hay por tanto ningún problema con el diseño de la aplicación de pesaje. Cuando se utiliza una palanca, la relación de palanca debe ser tomada en consideración.

n = La palanca de relación de 0,6 ≤ 5,000 x B x D ÷ (A x N x n)

## **7. FUNCION DE CONFIGURACION**

Encienda la alimentación eléctrica mientras se mantiene pulsada la tecla SET y el indicador se coloca en la función de configuración y CAL se muestra en la pantalla LCD. Pulsando la tecla SET en secuencia le permitirá moverse a través de los distintos ajustes.

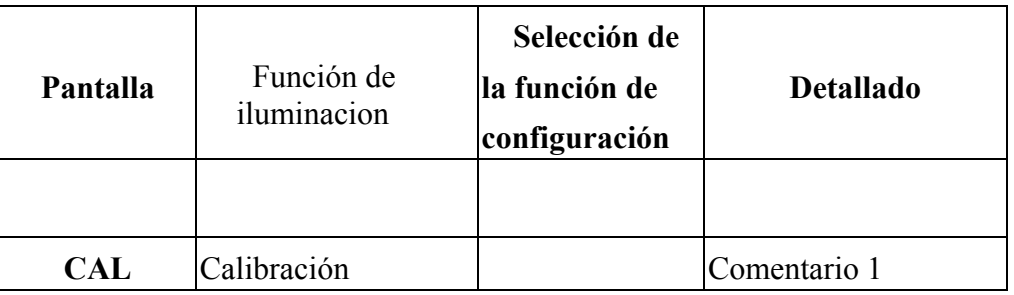

**Comentario 1:** Cuando CAL aparece en pantalla, no debe haber ningún objeto sobre la bandeja de pesado. Pulse TARE para realizar la calibración cero y aparecerá en pantalla **zero CAL** . Cuando el punto cero de calibración sea completado, la

pantalla mostrará **00000 kg** para el rango de calibración. Pulse ◀para seleccionar el dígito y + para cambiar el peso. Ponga la masa correspondiente de pesado (el número representa el peso de la masa pesada) en la bandeja y presiones SET para terminar el ajuste. En la pantalla aparecerá **CAL kg** que significa que la balanza entra en periodo o estado de calibración. Luego presione ZERO para salir de la configuración y regresar al modo de funcionamiento normal. Pulse SET para ajustar la función siguiente a continuadamente.

**Comentario 2:** Aparece en pantalla **ON kg ,** pulse TARE para seleccionar la unidad en secuencia. ON significa que esta unidad está en uso, pulse G.W/N.W. y **OFF kg** se muestra. OFF significa que esta unidad no está en uso. Pulsando G.N/N.W se puede cambiar de ON a OFF.

**Comentario 3: Init= kg** representa la unidad inicial presente. Pulse TARE para seleccionar la unidad deseada y aparecerá en pantalla cuando encienda de nuevo la balanza.

**Comentario 4: UM OFF s**e muestra. Pulse TARE para seleccionar la función de memoria de HI / LO (alto / bajo). Se debe elegir NO o YES.

**Comentario 5: Fil 1 kg** aparece en pantalla y pulse TARE para seleccionar 1, 2, 3 o 4, a mayor número más lenta reacción de velocidad pero mejor efecto de filtrado.

**Comentario 6: Aut.NO kg** aparece en pantalla. Pulse TARE para seleccionar el tiempo de apagado o desconexión automática (5, 10, 30, 60 min.).

**Comentario 7:** Aparece **Lit.Aut** y tiene que pulsar TARE para seleccionar la opción de retroiluminación. Puede elegir, ON; OFF y Auto (para que se encienda solo si el peso es 9 veces mayor que la resolución).

**Comentario 8:** Aparece **ZERO.0** y tiene que pulsar TARE para seleccionar rango cero. Hay de 0 a 5 clases para ser elegidas (cuanto mayor, más ancha).

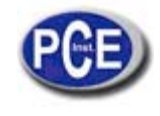

**Comentario 9:** Aparece **bAu.96** . Pulse TARE para seleccionar la velocidad de transmisión. Se puede elegir 2400, 4800 y 9600.

**Comentario 10:** Aparece **Prt.Pr** y tiene que presionar TARE para imprimir. Se puede elegir entre Pr (se envían los datos cuando la tecla está pulsada), St (se envían datos cuando la lectura es estable), y Co (se envían datos continuamente).

**Comentario 11:** Aparecen consecutivamente **Peri** y PC. Pulse TARE para seleccionar el equipo externo entre PC,ET, SH-24,BP443D ( ET es una conexión externa de larga escala LED, que demanda envío continuado).

**Comentario 12**: Aparece en pantalla **BP.Un**. Pulse TARE para seleccionar la función comprobación. Se puede elegir entre Un,In,no,Lo,3b,OFF.

Un-HI Suena cuando la lectura pasa el límite alto.

En esta dirección encontrarán una visión de la técnica de medición: http://www.pce-iberica.es/instrumentos-de-medida/instrumentos-medida.htm En esta dirección encontrarán un listado de los medidores: http://www.pce-iberica.es/instrumentos-de-medida/medidores.htm En esta dirección encontrarán un listado de las balanzas: http://www.pce-iberica.es/instrumentos-de-medida/balanzas-vision-general.htm

**ATENCIÓN:** "Este equipo no dispone de protección ATEX, por lo que no debe ser usado en atmósferas potencialmente explosivas (polvo, gases inflamables)."

Puede entregarnos el aparato para que nosotros nos deshagamos del mismo correctamente. Podremos reutilizarlo o entregarlo a una empresa de reciclaje cumpliendo así con la normativa vigente.

**R.A.E.E. – Nº 001932** 

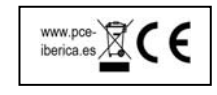